# © MDT, Inc. - a Desco Company **www.mdtsoft. com**

# **AutoSave** Support for Sinumerik 840D

# *Enterprise tools for automation source management*

#### **OVERVIEW**

**Rockwell**<br>Automation

Weld Controls

The ever-expanding AutoSave suite of products provides the software tools needed to manage all your automation programs.

AutoSave controls and tracks the changes for a variety of industrial programmable devices and program sources including CNCs, Siemens, Schneider, and Rockwell processors, robots & weld controllers of all kinds, HMI/OPs, PC based controls, and any and all ancillary files needed.

PC Controls

合體

**CNCs** 

General

Software

迦 佃

 $\sim -$ 

冊

Robots

 $-1$ MIs

**SIEMENS** 

#### Quick Disaster Recovery  $\bullet$

management solution.

programs including:

# **CLIENT / SERVER / AGENT**

Our client application's full integration with the Sinumerik 840D offers you both an interactive environment and background monitoring, resulting in a comprehensive change

You have complete control over your device

Standard Text Editors

Secure Off-line Editing Using Various

Historical Tracking and Audit Trails Automatic Change Notification

Each 840D is a Computer Numeric Control (CNC) system comprised of a Siemens S7 processor as the base controller, special firmware for numeric control (NC), and a Windows NT-based OP (PCU50 or PCU70) front end for motion control. Within AutoSave, three different programs represent each single system: an 840D module program for the NC (as described in this document), a STEP 7 module program for the S7, and a Universal module program for the motion control/OP display. The AutoSave Sinumerik 840D module is comprised of an AutoSave server acting as the master control center that coordinates all change-related programming activities and stores program files, the AutoSave client installed on *each* 840D's Windows NT system, and, on *each* 840D, an individual agent providing distributed processing efficiencies for the server.

With this industry-leading standard, it's no wonder AutoSave's installed base includes over ninety (90) automotive plants world-wide supporting over 100,000 devices! MDT Software has the largest installed base in the general manufacturing industry as well.

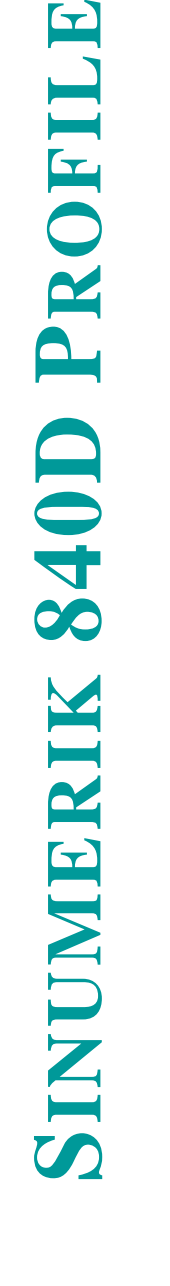

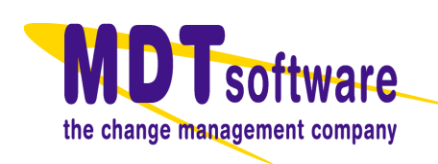

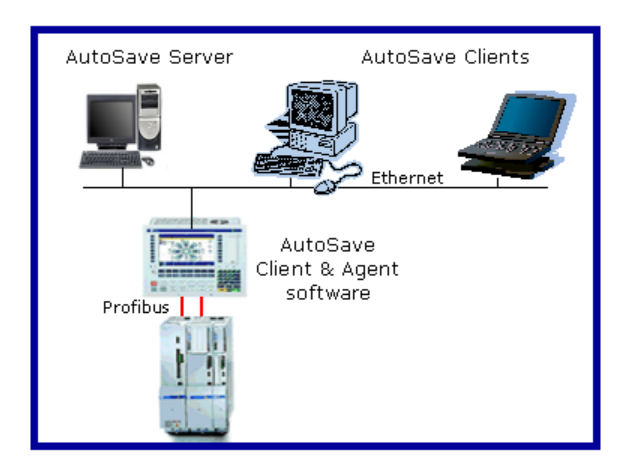

## **ARCHIVED CONTENTS**

The NC system files archived by the 840D module are stored in **F:\dh**. Normally, the program resides on the drive; however, when portions of the program are in use, they are loaded to the NC processor and erased from the drive. When no longer in use, they are returned to the drive and erased from the NC processor. Specifically, these files are saved: clip.clp - Clipboard com.dir - Comments dh.dir - Data Management def.dir - Definitions dg.dir - Diagnostic bd.dir - Display-Machine-Data vs.dir - FDD Data dp.dir - Interactive Programming pda.dir - Machine Sequence cma.dir - Manufactures Cycles mb.dir - MBDDE-Alarm-Texts hd.dir - MSD-Data nc\_act.dir - NC-active-Data neuer ordner - Neuer Ordner oem.dir - OEM-Data mpf.dir - Part Programs s7prog – STEP 7 Program cst.dir - Standard Cycles ibn.dir - Start-up spf.dir - Subprograms (of the NC program) syf.dir - System templ.dir - Templates wzv.dir - Tool Management

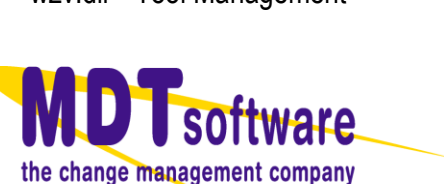

cus.dir - User cycles wks.dir – Work Pieces (main programs storage location)

The OP data is stored in the **OEM** directory of drive F. The AutoSave administrator configures the entire directory to be archived by the Universal module program for this device. All the files will be compared or the administrator can designate the precise files to be considered by the AutoSave comparison function if so desired.

The STEP 7 program is backed up as a part of the CNC directory; however, the entire STEP 7 project folder is archived and change managed via the STEP 7 module program for this device. The project object can be comprised of 12 - 1500 files, contains multiple stations of multiple CPUs, communications, and floating programs not assigned to a CPU.

# **SECURED PROGRAM ACCESS**

The GUI-based client interface allows a user to access the AutoSave functions with a login and password. At login, the AutoSave server determines the level of access to the different areas and programs that are permitted to the user *and* the client PC.

#### **MDT SOFTWARE MISSION STATEMENT**

MDT Software's mission is to deliver innovative software that propels businesses, both large and small, to new levels of performance and profitability through better automation software change management.

Constantly driven by customer needs and customer input, MDT remains aware of industry trends and standards and delivers innovative solutions that become benchmarks of excellence in industrial automation, thereby maintaining our status as the very best provider of change management software and related services.

#### **VERSION CONTROL**

When the user initiates an AutoSave action, the program file set becomes locked and indicates the user and client that have the file checked out. Access to others is denied while the program is in use.

When the user completes the changes, AutoSave prompts for a revision note, creates a new current copy, relegates the previous current to a numbered ancestor, and unlocks the program. Down-loading an ancestor or master copy and restoring it to the current copy can undo unwanted programming changes.

#### **COMMUNICATIONS**

Communications between the agent and the OP to the S7 or NC is via Profibus; hence, an individual Profibus wire is configured for each CNC system. Both the agent and the S7 communication connections are configured to this individual Profibus.

#### **UPLOAD**

Whether initiated from the CNC's client or a remote client, the CNC's agent is triggered and uploads the CNC's contents to the f:\dh\mdt directory then saves the program's files to the server, creating a new current copy.

This does not interfere with the operations of the CNC.

#### **DOWNLOAD**

Whether initiated from the CNC's client or a remote client, the CNC's agent is triggered and a download places the NC files on the CNC's local drive; for safety's sake, a manual process to actually update the NC is then performed by the user.

The user may select the current copy or any available ancestor or version with which to update the processor's files. Accessing the download function only via a context menu

provides additional security, as does AutoSave's prompting for confirmation before initiating the download.

#### **DISASTER RECOVERY**

When catastrophic failure of a CNC occurs, time is of the essence! A few simple steps with the aid of AutoSave see to it that the recovery happens in minutes, not hours.

- Replace the defective hardware part.
- Restore the operating system with a product such as  $G$ host $TM$ .
- Insert the AutoSave software CD in the drive and run the automatic Client installation program.
- Run the automatic Agent installation program.
- Log into AutoSave.
- Find or Select from the AutoSave directory the device's CNC module program, right-click on Current Copy and select Download. Entry of a revision comment is required. The download completes and creates a new CNC program Current Copy.
- Find or Select the device's STEP 7 program and perform the download process for it.
- Find or Select the device's OP Universal program and perform a Restore to Local function on the Current Copy. The files are now resident on the CNC.

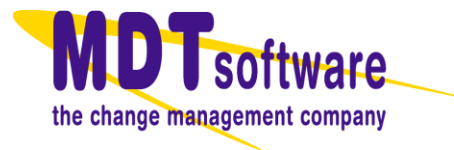

#### **COMPARISON FEATURES**

The AutoSave comparison report is displayed in HTML format. Beginning with summary information about the program and the copies being compared, the report then lists the files containing differences and provides links to the details. Use of color aids in clarifying and pinpointing the precise line-by-line differences.

#### **840D Sample Comparison Report**

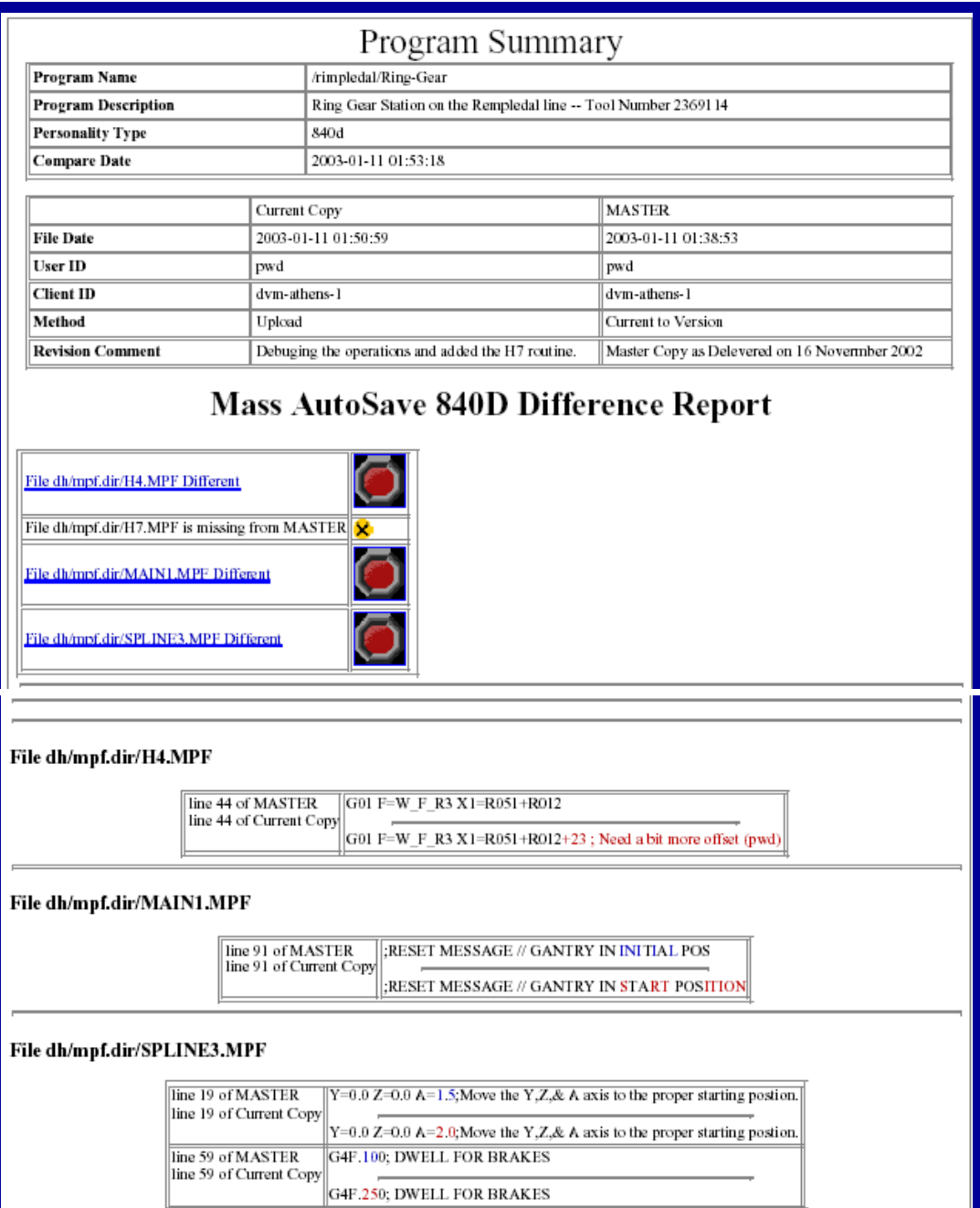

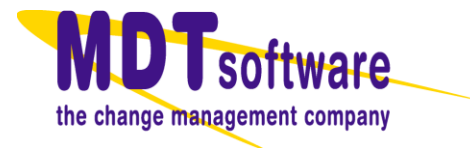

840D Profile version .05.09 Copyright © 1993-2009 by MDT, Inc. All rights reserved worldwide; MASS and AutoSave are trademarks of MDT, Inc. Other product names are either registered or unregistered trademarks of their manufacturers or developers

#### **SPECIAL CNC COMPARISON FEATURES**

During an AutoSave comparison, the NC's disk data is unzipped and overlaid with the archive data since normal CNC operations remove the data being used by the NC from the PC's disk. Within each version of the comparison copies, an additional check is performed to determine if the NC file archives created by the user are up to date. --Note that the S7 program is backed up in the same directory as the NC's files but **is not** considered in the 840D module's comparison. The *STEP 7-module* program provides appropriate comparison reporting for this component of the CNC. Communicating with the NC device via Profibus, the CNC's agent actually performs the comparison.

#### **COMPARISON ON DEMAND**

Any two copies of a program, such as current, local, ancestor, version, or processor, can be compared to each other.

This comparison is done on an as-needed basis and may be performed from any client with configured access to the device program.

## **AUTOMATED COMPARISON**

The Sinumerik 840D module allows for scheduled, unattended comparisons of configured groups of programs. Using the agent to perform the actual upload and comparison, AutoSave can compare the processor copy to the current copy or compare the current copy to a selected version (permanent/master copy).

This module supports the **AutoUpdate** feature that enables AutoSave to replace the existing current copy if it is different than the processor.

# **NOTIFICATION**

Notification e-mail is automatically sent to selected, designated personnel when scheduled comparisons are completed and provides links to complete HTML detail reports as shown in the example.

#### **CAPABILITIES**

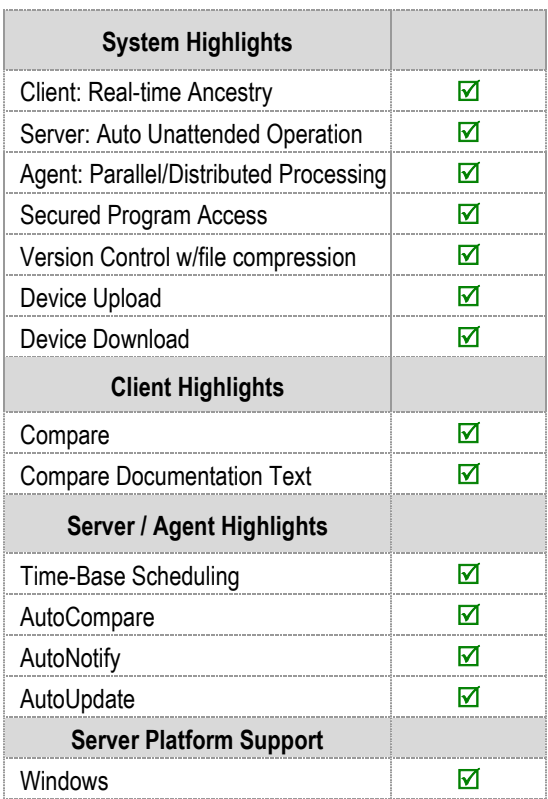

## **EDITOR REQUIREMENTS**

MDT certified this module as operating properly with Siemens Sinumerik 840D v5.

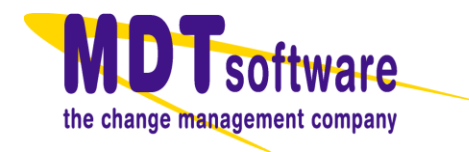